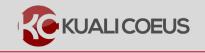

#### **Overview:**

The following are minimum requirements for routing a proposal for approval using Kuali Coeus (replacing the MIT Proposal Summary Form). In addition to the KC requirements listed, ensure your proposal meets the requirements of your sponsor, opportunity, and DLC. For proposals developed in Kuali Coeus containing a detailed budget (line item detail), including proposals that require line item details to feed to Grants.Gov, please refer to <a href="https://ras.mit.edu/grant-and-contract-administration/preparing-and-submitting-proposal">https://ras.mit.edu/grant-and-contract-administration/preparing-and-submitting-proposal</a> for submission requirements and instructions.

#### **Procedure:**

#### General Info

1. Log into **Kuali Coeus**, click **Create Proposal** link from the **KC Home** screen located in the **Pre-Award Menu** Group.

|                                                                                |                                                                     | HOME          | DASHBOA                                                 | ARD SYST                                                                  | TEM ADMIN   | PORTAL   |
|--------------------------------------------------------------------------------|---------------------------------------------------------------------|---------------|---------------------------------------------------------|---------------------------------------------------------------------------|-------------|----------|
|                                                                                | kc6021-s18-2015                                                     | 50430-0613 Us | er: skluth 👻                                            | Doc Search                                                                | Action List | Get Help |
| Welcome , Samantha                                                             |                                                                     |               |                                                         |                                                                           |             |          |
| Search Tasks                                                                   |                                                                     |               |                                                         | Courtesy                                                                  |             |          |
| What would you like to do?                                                     |                                                                     |               |                                                         | OSP Web Site<br>COI<br>NDA<br>CITI Training<br>Grants.Gov<br>OSP Contacts |             |          |
| Browse Tasks                                                                   |                                                                     |               |                                                         |                                                                           |             |          |
| Pre-Award                                                                      | Post-Award                                                          |               | Subawards                                               |                                                                           |             |          |
| Create Proposal<br>Search for Proposals<br>View Proposals Enroute<br>view more | Create Award<br>Search for Award<br>View All My Awards<br>view more |               | Create Sub/<br>Search for S<br>View ISR/SS<br>view more | SubAward<br>SR Reporting                                                  |             |          |

Figure 1 – Accessing the Create Proposal Link

- After clicking the Create Proposal link, the initial Create Proposal page will open. This page includes the required information needed to access the rest of the proposal development document. Once each of these fields have been completed, click Save and Continue.
- 3. A pop-up window will appear, enter all of the required information. The required fields will have a red asterisk next to the field name

|                                                | HOME DASHBOARD SYSTEM ADM                         | IN PORTA | ۹L   |
|------------------------------------------------|---------------------------------------------------|----------|------|
|                                                | 1605.9 User: rhanlon - Doc Search Action          | List Get | Help |
| Create Proposal<br>* indicates required fields |                                                   |          |      |
| Proposal Type: *                               | Resubmission                                      |          | •    |
| Lead Unit: *                                   | 150001 - Center for Coeus Training                |          | •    |
| Activity Type: *                               | Organized Research                                |          | ٣    |
| Project Dates: *                               | 01/01/2017 to 12/31/2019                          |          |      |
| Project Title: *                               | Psychic Rats: Do they know we're coming for them? |          |      |
| Sponsor: *                                     | 000340                                            | NIH      | ۹    |
|                                                |                                                   |          |      |
| 4                                              | Cancel Save and Continue                          |          |      |

Figure 2 Completed Create Proposal Page

**Note**: These fields will prepopulate the next screen. Additionally, the **Lead Unit** field cannot be modified once **Save and Continue** has been clicked, so check this field for accuracy before navigating to the next screen.

| Requ | ired Field Name | Description                                                                                                    |
|------|-----------------|----------------------------------------------------------------------------------------------------|
| 1    | Proposal Type   | Select the appropriate type from the drop-down list. This information may be specified in the sponsor's announcement or guidelines                                                                          |
| 2    | Activity Type   | Select the appropriate entry from the drop-down list                                                                                                    |
| 3    | Project Dates   | Enter the date the project is expected to start and the date the project is expected to end. Use the <b>mm/dd/yy</b> format or the Calendar tool to select the date.                                        |
| 4    | Project Title   | Enter a descriptive title. For electronic submission, the Title cannot contain special characters. 200-character maximum; individual sponsors may require shorter titles. Refer to the sponsor instructions |
| 5    | Sponsor         | <b>Agency/Sponsor</b> is the organization providing funding. Enter sponsor's 6-digit code or click <b>Search</b> to find it.                                                                                |

Table 1 Required fields for saving a proposal

|   | Basics V                      | Proposal Detai<br>* indicates required fields | ls                                                |   |  |
|---|-------------------------------|-----------------------------------------------|---------------------------------------------------|---|--|
|   | Proposal Details              | Proposal Type: *                              | Resubmission                                      | • |  |
|   | S2S Opportunity Search        | Lead Unit:                                    | 150001 - Center for Coeus Training                |   |  |
|   | Delivery Info                 | 2 Activity Type: *                            | Organized Research                                | • |  |
|   | Sponsor & Program Information | Project Dates: *                              | 01/01/2017 to 12/31/2019                          |   |  |
|   | Organization and Location     | 4 Project Title: *                            | Psychic Rats: Do they know we're coming for them? |   |  |
|   | Key Personnel > Compliance    | 5 Sponsor: *                                  | 000340 NIH                                        | Q |  |
| Ø | Attachments                   | A Prime Sponsor Code:                         |                                                   | Q |  |
| ? | Questionnaire                 | B Award ID:                                   |                                                   | Q |  |
| 0 | Budget                        | Original Institutional                        |                                                   | Q |  |
|   | Access                        | Proposal ID:                                  |                                                   |   |  |
|   | Save Save and Continue Close  |                                               |                                                   |   |  |

Figure 3 – Proposal Details Screen

**Note**: Unlike the previous screen, the **Prime Sponsor Code** field is now available.

| Required Field Name              | Description                                                                                                    |
|----------------------------------|----------------------------------------------------------------------------------------------------|
| Proposal Type                    | Select the appropriate type from the drop-down list. This information may be specified in the sponsor's announcement or guidelines                                                                                                    |
| 2 Activity Type                  | Select the appropriate entry from the drop-down list                                                                                                    |
| Project Dates                    | Enter the date the project is expected to start and the date the project is expected to end. Use the <b>mm/dd/yy</b> format or the Calendar tool to select the date.                                                                                                    |
| 4 Project Title                  | Enter a descriptive title. For electronic submission, the Title cannot contain special characters. 200-character maximum; individual sponsors may require shorter titles. Refer to the sponsor instructions                                                                                               |
| 5 Sponsor                        | <b>Agency/Sponsor</b> is the organization providing funding. Enter sponsor's 6-digit code or click <b>Search</b> to find it.                                                                                                    |
| Conditionally Required           | Description                                                                                                    |
| A Prime Sponsor Code             | <b>Prime Sponsor,</b> if MIT is a subcontractor for the proposal, is the agency providing funds to the sponsor. If not, leave this field blank.                                                                                                    |
| B Award ID                       | This field is required with the following Proposal Types: Progress<br>Report, Renewal, Renewal Changed/Corrected, Supplement,<br>Supplement Changed/Corrected, Task Order. For other Proposal<br>Types, this field is not required and may be left blank.                                                 |
| B Original Institute Proposal ID | Required with the following Proposal Types: Budget-SOW<br>Update, New Changed/Corrected, Renewal Changed/Corrected,<br>Resubmission Changed/Corrected, Supplement (only if NIH<br>proposal), Supplement Changed/Corrected. For other Proposal<br>Types, this field is not required and may be left blank. |

Table 2 Required and Conditional fields after saving a proposal

4. Click on the **Sponsor & Program Information** panel, and enter the required fields (this information can be found in the Table Below). Notice you will not see red asterisk by the field names.

| <                              | Sponsor & Prog               | ram Information                             |                                                  |
|--------------------------------|------------------------------|---------------------------------------------|--------------------------------------------------|
| 🖹 Basics 🗸 🗸                   | 1 Sponsor deadline:          | mm/dd/yyyy                                  | hh:mm                                            |
| Proposal Details               | 2 Sponsor Deadline Type:     | select                                      |                                                  |
| S2S Opportunity Search         | Notice of Opportunity:       | select                                      | Only enter a deadline<br>date if it is specified |
| Delivery Info                  |                              |                                             | in a sponsor solicitation                        |
| Sponsor & Program Information  | 3 Opportunity ID:            |                                             | or sponsor instructions.                         |
| Organization and Location      | CFDA Number:                 |                                             |                                                  |
| ▲ Key Personnel >              | 4 Subawards:                 | See Yes, this proposal includes subaward(s) |                                                  |
| <ul> <li>Compliance</li> </ul> | Sponsor Proposal ID:         |                                             |                                                  |
| Attachments                    |                              |                                             |                                                  |
| Questionnaire                  | 2 NSF Science Code:          | select                                      | Ŧ                                                |
| <ol> <li>Budget</li> </ol>     | Anticipated Award Type:      | select                                      | T                                                |
| Access                         | Agency Routing Identifier:   |                                             |                                                  |
| Supplemental Information       | Prev Grants.Gov Tracking ID: |                                             |                                                  |
| Summary/Submit                 | Opportunity Title:           |                                             |                                                  |
|                                | 3 Back Sa                    | ave Save and Continue Close                 |                                                  |

Figure 4 – Sponsor & Program Information

| Require | ed Field Name         | Description                                                                                                    |
|---------|-----------------------|----------------------------------------------------------------------------------------------------|
| 1       | Notice of Opportunity | Select an entry from the drop-down list to identify how this funding opportunity was announced.                                                                                                    |
| 2       | NSF Science Code      | Select the code from the drop-down list for all proposals, not just NSF submissions. This data is used to aid federal and institutional annual reporting requirements.                                                                                                    |
| 3       | Action Buttons        | Available Action Buttons.                                                                                                    |
| Conditi | onally Required       | Description                                                                                                    |
| 1       | Sponsor Deadline      | The Sponsor-specified due date (in solicitation announcement<br>or instructions) for this submission.<br>Entering Internal Target Dates not specified by the<br>Sponsor affects MIT internal reporting – if the sponsor<br>does not specify a date, leave this field blank.                                                      |
| 2       | Sponsor Deadline Type | From the drop-down list select the Sponsor Deadline Type of Postmark, Receipt, or Target. Required if sponsor specified, otherwise leave blank.                                                                                                    |
| 3       | Opportunity ID        | Required if <i>Notice of Opportunity</i> is not equal to Verbal Request<br>for Proposal or Unsolicited. Enter data manually or, for<br>Grants.gov submissions, data will be populated automatically if<br>CFDA is used to search and link. Otherwise, insert the Funding<br>Opportunity Number to perform the Grants.gov search. |
| 4       | Subawards             | Select the checkbox if the PI plans to contract out any portion<br>of MIT's scope of work. If there are no subcontracts, leave it<br>unchecked.                                                                                                    |

Table 3 Sponsor and Program Required Fields

#### Organization

1. Click the **Organization and Location** subpanel.

|                               |                              |                         | HOME                       |                     | MAINTENANCE         | SYSTEM ADMIN PORTAL        |
|-------------------------------|------------------------------|-------------------------|----------------------------|---------------------|---------------------|----------------------------|
|                               |                              |                         | kc6011-s                   | 16-20150323-0016 Us | er: dgarcia 👻 Doc S | earch Action List GET HELP |
| <                             | Organizations &              | Locations               |                            |                     |                     | \$33                       |
| 🖹 Basics 🗸 🗸                  | Applicant Organization       | Performing Organization | Performance Site Locations | Other Organizations |                     |                            |
| Proposal Details              |                              |                         |                            |                     |                     |                            |
| S2S Opportunity Search        | Applicant Organizatio        | n                       |                            |                     |                     |                            |
| Delivery Info                 | Details                      |                         |                            |                     |                     |                            |
| Sponsor & Program Information | Organization Name            | Massachusetts           | Institute of Technology    |                     |                     |                            |
| Organization and Location     | Address Line 1               | 77 Massachuse           | tts Ave.                   |                     |                     |                            |
| ▲ Key Personnel >             | Address Line 2               | NE18-901                |                            |                     |                     |                            |
| V Compliance                  | Address Line 3               |                         |                            |                     |                     |                            |
| • compliance                  | City                         | Cambridge               |                            |                     |                     |                            |
| N Attachments                 | State                        | MA                      |                            |                     |                     |                            |
| Questionnaire                 | Postal Code                  | 02139-4307              |                            |                     |                     |                            |
| Budget                        |                              |                         |                            |                     |                     |                            |
| Access                        | + Add Congressional District |                         |                            |                     |                     |                            |
| Supplemental Information      | MA-007                       |                         |                            |                     |                     | ×                          |
|                               |                              | Back Save S             | ave and Continue Close     |                     |                     |                            |

Figure 5 – Organization & Locations Tab

- 2. To view the **Congressional District** details, click the **arrow** next to the District.
- 3. If your proposal includes a **subcontract**, you must list an **Other Organization** involved in the project. You may also list a Performance Site. Select **Other Organization** from tabs below **Organization & Locations** header.
- 4. Click the Add Organization link.
- 5. Conduct a search using any of the fields found on the Lookup Window, and click **Search**.
- 6. If you need to manually enter a new address, click the **Add New Address Book** button.

|                                |                                                                          |                        | more                 |
|--------------------------------|--------------------------------------------------------------------------|------------------------|----------------------|
|                                | Lookup                                                                   | ×                      | et Versions ③ Help + |
|                                | AURICOS DOUN LOUNUP                                                      |                        |                      |
| Basics                         |                                                                          | 2 Add New Address Book |                      |
| Proposal Details               | Address Book Id:                                                         |                        |                      |
| S2S Opportunity Searc          | Sponsor Code:                                                            | ٩                      |                      |
| Delivery Info                  | Sponsor:                                                                 | Q                      |                      |
| Sponsor & Program Inf          |                                                                          | ~                      |                      |
| Organization and Local         |                                                                          |                        |                      |
| 1 Key Personnel                | Organization:                                                            |                        |                      |
| <ul> <li>Compliance</li> </ul> | Last Name:                                                               |                        |                      |
| Note: Attachments              | First Name:                                                              |                        |                      |
| Questionnaire                  | Middle Name:                                                             |                        |                      |
|                                | Address Line 1:                                                          |                        |                      |
|                                | Close Clear Va                                                           | alues Search           | _                    |
|                                | Portions of Kuali are copyrighted by other parties<br>kc60011-316-201503 |                        |                      |
| Super User Actions             |                                                                          |                        |                      |

Figure 6 – Organization Lookup

7. Once you have located the **Organization**, click in the **checkmark** field, and click the **return** 

**selected** button at the bottom of your screen. Depending on your browser settings you may need to scroll down within the window to see the **return selected** button.

|                               | HOME DASHBOARD MAINTENANCE SYSTEM ADM                                                         | IN PORTAL  |
|-------------------------------|-----------------------------------------------------------------------------------------------|------------|
|                               | kc6011-s16-20150323-0016 Userggarcia - Doc Search Action Lis                                  | t GET HELP |
| Basics ~                      | Applicant Organization Performing Organization Performance Site Locations Other Organizations |            |
| Proposal Details              |                                                                                               |            |
| S2S Opportunity Search        | Other Organizations                                                                           |            |
| Delivery Info                 |                                                                                               |            |
| Sponsor & Program Information | Q Add Organization                                                                            |            |
| Organization and Location     | Organization Name: University of North Carolina - Chapel Hill                                 | ×          |
| L Key Personnel >             | Address: 440 W. Franklin St Chapel Hill, NC                                                   |            |
| ✓ Compliance                  | 3 + Add Congressional District                                                                |            |
| Notachments                   | Organization Name: Massachusetts General Hospital                                             | ×          |
| Questionnaire                 | Address:                                                                                      |            |
| Budget                        | + Add Congressional District                                                                  |            |
| Access                        | ▶ MA-008                                                                                      | ×          |
| Supplemental Information      |                                                                                               |            |
|                               | Back Save Save and Continue Close                                                             |            |
|                               |                                                                                               |            |
|                               | Copyright 2005-2015 Kuali, Inc. All rights reserved.                                          |            |

Figure 7 – Other Organizations Tab

- 8. If necessary, click the Add Congressional District button.
- 9. Click the **save** button or the **Save and Continue** button.

| N7: |  |
|-----|--|

Figure 8 – Add Line Pop-Up Window

Please note, these fields are conditionally mandatory should you need to add a Performance Site Location.

| Requ | ired Field Name       | Description                                                                                                    |
|------|-----------------------|----------------------------------------------------------------------------------------------------|
| 1    | Address               | For Other Organization click <b>Search</b> to search for address. For Performance Site click <b>Find Address</b> . |
| 2    | Add New Address Book  | Manually enter Location for Performance Site.                                                                      |
| 3    | Organization Location | Select the appropriate type (Performance Site or Other Organization) from the drop- down list.                     |
| 4    | State                 | The corresponding state that pertains to the Congressional District.                                               |

Table 4 Organization required fields

## Investigator/Key Study Persons

From the **Key Personnel** Subpanel, click **Add Personnel** button to add the Principal Investigator, Co-Investigator(s), and Key Study Person(s). Then click the **save** button or the **Save and Continue** button.

|                                                                      | Ē                                 |
|----------------------------------------------------------------------|-----------------------------------|
|                                                                      |                                   |
| Proposal Development<br><b>Proposal: #15</b><br>PI: Not yet assigned | 89991                             |
|                                                                      |                                   |
|                                                                      | Document was successfully saved.  |
| Basics                                                               | v                                 |
| 👤 Key Personnel                                                      | <ul> <li>Key Personnel</li> </ul> |
| Personnel                                                            | Search for and add key personnel  |
| ✓ Compliance                                                         | L Add Personnel                   |
| N Attachments                                                        |                                   |
| Questionnaire                                                        |                                   |
| Budget                                                               |                                   |
| Access                                                               |                                   |
| & Supplemental Information                                           |                                   |
| Summary/Submit                                                       |                                   |

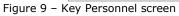

| Search for    | Employee        |   |
|---------------|-----------------|---|
|               | Non Employee    |   |
| Last Name     | Haskell         |   |
| First Name    |                 |   |
| User Name     |                 |   |
| Email Address | user@domain.com |   |
| Office Phone  |                 |   |
| Home Unit     |                 | ( |
| Campus Code   |                 | ( |
|               |                 |   |

Figure 10 - Add Personnel -Search Employee window

| \$   | Full Name:              | User ID: ≎      | Email Address: \$                       | Unit Number: | Unit Name: \$             | Organization: \$          | City: ≎     |
|------|-------------------------|-----------------|-----------------------------------------|--------------|---------------------------|---------------------------|-------------|
| •    | Haskell, Edward         | haskelle        | eddieh@mit.edu                          | 150001       | Center for Coeus Training | Center for Coeus Training | ) Cambridge |
|      | Nation January          | 441300          | 100000000000000000000000000000000000000 | 11000        | Lano de L'Addressione     | LIGHT LEGENDER.           | - uniting   |
|      | Nation (Arrest, W.      | 100             | Janital Strapping and in the set        | 1497745      | Nevileii Steroite.        | Nuclial Star dis.         | Seriirige   |
|      | Nation (Meloon)         | Tage Statistics | Traditudin (Section 1.                  | 100000       | E distant                 | To start up               | Seriirige   |
|      | Nation (Francis)        | (847753)        | plantine series                         | 11000        | Steolik (Saliberative)    | Lancia (Laboration)       | Serlinige   |
| Shov | ving 1 to 6 of 6 entrie | es              |                                         |              |                           | First Previous 1          | Next Last   |

Figure 11 – Add Personnel Search Personnel results window

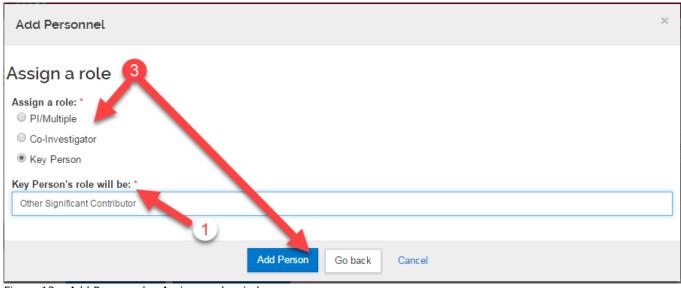

Figure 12 – Add Personnel - Assign a role window

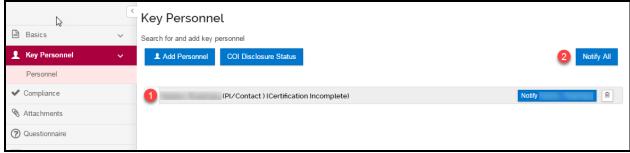

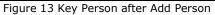

|                            |                      |                                      | HOME DASHBOARD              | MAINTENANCE SYSTEM ADMIN PORTAL                |
|----------------------------|----------------------|--------------------------------------|-----------------------------|------------------------------------------------|
|                            |                      |                                      | kc6011-s16-20150323-0016    | Jser: dgarcia - Doc Search Action List GET HEL |
| <ul> <li>Budget</li> </ul> | Details Organization | n Extended Details Degrees Unit Deta | ails Person Training Detail | Is Key Person COI Screening Questions          |
| Access                     | Organization         |                                      |                             |                                                |
| Supplemental Information   | Email Address:       | eddieh@mit.edu                       | Office Location:            | E12-345                                        |
| Summary/Submit             | Office Phone:        | 617-253-1000                         | Address Line 1:             | 77 Massachusetts Ave                           |
| Super User Actions         | Fax:                 |                                      | Address Line 2:             |                                                |
|                            | Pager:               |                                      | Address Line 3:             |                                                |
|                            | Mobile:              |                                      | City:                       | Cambridge                                      |
|                            | Primary Title:       | Professor                            | County:                     | Middlesex                                      |
|                            | Directory Title:     | Professor                            | Country:                    | United States \$                               |
|                            | 4 Home Unit:         | 150001                               | Postal Code:                | 02139                                          |
|                            | Division:            | Office of the Provost                | State:                      | US - MASSACHUSETTS \$                          |

Figure 14 – Key Personnel – Person Detail - Organization Tab

|                          |                         |                             |                        | HOME             | DASHBOARD           | MAINTENANCE           | SYSTEM ADMIN P         | ORTAL   |
|--------------------------|-------------------------|-----------------------------|------------------------|------------------|---------------------|-----------------------|------------------------|---------|
| • compliance             |                         |                             |                        | kc6011-s16-2     | 0150323-0016        | Iser: dgarcia 👻 Doc S | earch Action List G    | ET HELP |
| Attachments              |                         |                             |                        |                  |                     |                       |                        |         |
| Questionnaire            | Haskell, Edward (Key F  | Person : Senior Post Doctor | al Associate) (Certifi | cation Incomplet | e)                  | Ν                     | lotify Haskell, Edward | ∎       |
| Budget                   | Details Organit 5       | Extended Details            | Degrees Unit           | Details Perso    | on Training Details | s Key Person CO       | Screening Questions    |         |
| Access                   | Extended Deta           | ils                         |                        |                  |                     |                       |                        |         |
| Supplemental Information | Personal Information    | ı                           |                        |                  |                     |                       |                        |         |
| Summary/Submit           | Age by Fiscal Year:     | 0                           |                        |                  | Race:               |                       |                        |         |
| Super User Actions       | KcPerson Id:            | 710000001                   |                        | ls               | Handicapped:        |                       |                        |         |
|                          | Handicap Type:          |                             |                        |                  | Veteran:            |                       |                        |         |
|                          | Veteran Type:           |                             |                        |                  | Has Visa:           |                       |                        |         |
|                          | Visa Code:              |                             |                        |                  | Visa Type:          |                       |                        |         |
|                          | Visa Renewal Date:      | mm/dd/yyyy                  |                        | Director         | y Department:       | 150001                |                        |         |
|                          | Is Vacation Accrual:    | 0                           |                        | ls d             | on Sabbatical:      |                       |                        |         |
|                          | ld Provided:            |                             |                        |                  | Id Verified:        |                       |                        |         |
|                          | Country of Citizenship: |                             |                        | ¢ Citi           | zenship Type:       | US CITIZEN OR NON     | CITIZEN NATIONAL       | \$      |
| Figure 15 – Key Personne | el – Person Detail -    | Extended Detai              | ls Tab                 |                  |                     |                       |                        |         |

| <ul> <li>Questionnaire</li> </ul> | Haskell, Edward (Key Person : Senior Post Doctoral Associate) (Certification Incomplete)                                                                                                    |
|-----------------------------------|----------------------------------------------------------------------------------------------------|
| Budget                            | Haskell, Andrew (PI/Contact ) (Certification Incomplete)           Notify Haskell, Andrew         Image: Contact and Contact and Cont |
| Access                            |                                                                                                    |
| Supplemental Information          | Details         Organization         Extended Details         Degrees         Unit Details         Person         6 ming Details         PI Proposal Certification Questions           PI Proposal Certification Questions         PI Proposal Certification Questions         PI Proposal Certification Questions         PI Proposal Certification Questions                                                                                                    |
| Summary/Submit                    | Ciear Ali Answers                                                                                                    |
| Super User Actions                | Is your current space sufficient to carry out this project, and those already proposed?                                                                                                    |
|                                   | ○ Yes                                                                                                    |
|                                   | Do you plan to carry out part of this work in any space other than that of the department, lab or center submitting this proposal?                                                                                                    |
|                                   | ⊖ Yes                                                                                                    |
|                                   | No                                                                                                    |
|                                   | Back Save Save and Continue Close                                                                                                    |

Figure 16 – Key Personnel – Person Detail -Certification Questions

# Add Key Personnel step descriptions

| Required Field Name                                 | Description                                                                                                    |
|-----------------------------------------------------|----------------------------------------------------------------------------------------------------|
| 1 Name                                              | The Employee/Non-Employee Search will populate the Name and other contact information.                                                                                                    |
| 2 Notify All                                        | Investigators (and Key Study Persons if a PHS/NIH proposals or required by sponsor) must be certified before the proposal can route for approval. Click <b>Notify All button</b> and select the names of the persons to receive an email with a link to self-certify. |
| 3 Assign a Role                                     | Select the appropriate role from the radio button<br>menu options: Principal Investigator, PI Multiple, Co-<br>Investigator, or Key Person.                                                                                                    |
| 4 Home Unit                                         | For PI, Home Unit is Lead Unit where the proposal is<br>created and managed (populated by search). The<br>Proposal will route for approval to all units listed for PI<br>and CO-Investigators in the Details.<br>- [DLC #]                                            |
| 5 Extended Details                                  | Click <b>Extended Details</b> to review and update contact information. Add/Remove <b>Units</b> listed for routing for approval.                                                                                                    |
| 6 Certify View                                      | Once an Investigator has completed the Certification (indicated by a green checkmark) you may click <b>View</b> to review the Certification responses.                                                                                                    |
| Conditionally Required                              | Description                                                                                                    |
| 1 Key Person Role                                   | If you select Key Person as Proposal Role, the <b>Key</b><br><b>Person Role</b> field will display, with the person's<br>directory title as default. Enter the person role on the<br>project/program.                                                                 |
| Table 5 Investigator and Key Persons Required Field | Submissions data will be populated automatically if<br>CFDA is used to search and link. Otherwise, insert the<br>Funding Opportunity Number to perform the<br>Grants.gov search.                                                                                      |

Table 5 Investigator and Key Persons Required Fields

## Compliance

**Compliance** is used to identify research that requires special review or approval, such as work with human subjects, animals, or recombinant DNA. If your proposal, including any subcontracts, requires Special Review/Approval, complete the required fields then click **Add Entry**.

| Add Compliance E   | intry            | ×   |
|--------------------|------------------|-----|
| Type: *            | Human Subjects   | ۹ 🚺 |
| Approval Status: * | Pending •        | ৫ 🙎 |
| Protocol Number:   |                  | 1   |
| Application Date:  |                  | 2   |
| Approval Date:     |                  | 3   |
| Expiration Date:   |                  |     |
| Exemption #:       | Nothing selected | •   |
| Comments:          |                  |     |
|                    | Add Entry Cancel |     |

Figure 17 Compliance Tab

| Required Field Name    | Description                                                                          |
|------------------------|--------------------------------------------------------------------------------------|
| 1 Туре                 | Select appropriate entry from pull-down menu.                                        |
| 2 Approval Status      | Select <b>Pending</b> or <b>Not yet applied</b> approval status from pull-down menu. |
| Conditionally Required | Description                                                                          |
| 1 Protocol Number      | Add Protocol Number and other details if available.                                  |
| 2 Application Date     | Enter Application Date                                                               |
| 3 Approval Date        | Enter an Approval Date                                                               |

Table 6 Compliance Tab Human Subjects Protocol fields

# Questionnaire

Access the Questionnaire from the left navigation Subpanel. Complete the required sections as shown below.

|                            |   |                                                                                                    |          |               |               |                | State                    | us: In Progress    |
|----------------------------|---|----------------------------------------------------------------------------------------------------|----------|---------------|---------------|----------------|--------------------------|--------------------|
|                            |   | ✓ Data Validation (off)                                                                                               | Print    | @ Сору        | 📰 Medusa      | i≡ Hierarchy   | Budget Versions          | Help -             |
|                            | < | (i) Document was successfully saved.                                                                                  |          |               |               |                |                          | Х                  |
| Basics                     | ~ |                                                                                                    |          |               |               |                | ħ                        |                    |
| L Key Personnel            | > | Questionnaire                                                                                                    |          |               |               |                |                          |                    |
| ✓ Compliance               |   | Changed/Corrected Questionnaire  Re-Routing Proposal Questionnaire                                                    | ire 🗸    |               |               |                |                          |                    |
| Attachments                |   |                                                                                                    |          |               |               |                |                          |                    |
| Questionnaire              |   | Changed/Corrected Questionnaire (Incor                                                                                | -        |               |               |                |                          | ear Print          |
| <ol> <li>Budget</li> </ol> |   | As compared to the original proposal submission, have you made any changes changes to the budget or scope of work? () | to the c | cost sharing, | underrecovery | or space needs | for this proposal, or ma | ide any significai |
| Access                     |   | ⊖Yes<br>⊖No                                                                                                    |          |               |               |                |                          |                    |
| Supplemental Information   |   |                                                                                                    |          |               |               |                |                          |                    |
| Summary/Submit             |   |                                                                                                    |          |               |               |                |                          |                    |
| Super User Actions         |   |                                                                                                    |          |               |               |                |                          |                    |
|                            |   | Back Save Save and Continue                                                                                           | Clos     | e             |               |                |                          |                    |

Figure 18 Questionnaire screen

| Required Field Name | Description                                                                                                    |
|---------------------|----------------------------------------------------------------------------------------------------|
| Questionnaire       | Answering a Questionnaire <b>may</b> be required to complete, validate, and submit your proposal for approval routing.                                                                                         |
|                     | If the questionnaire is mandatory, you will be alerted when selecting Validate from the screen.                                                                                                    |
|                     | If re-routing the proposal, you will be required to complete the <b>Re- Routing Proposal Questionnaire</b> . Answer the question about whether the budget or scope of work for the proposal has been modified. |

Table 7 Questionnaire required Fields

# Budget

You must complete the required sections below to submit the proposal and have it route for approval. From Proposal screen click on the **Budgets** subpanel.

Next, click the **Add Budget** button. Please note MIT does **<u>not</u>** require budgets to be created in any detail greater than what the Sponsor requires.

Don't forget to click **Save**.

1. Populate the required fields on the **Periods & Totals** screen found in the **Budget** subpanel.

|                                              |                        |                      |                      |                         |                       | HOME DA              |                    | MAINTENANCE         |                          |                           |
|----------------------------------------------|------------------------|----------------------|----------------------|-------------------------|-----------------------|----------------------|--------------------|---------------------|--------------------------|---------------------------|
| roposal #24935 > Budget #2<br>Budget #2: Det | tailed Bu              | dget                 |                      |                         |                       |                      | User:              | ugarcia 👻 Doc s     |                          | Submission: Ye<br>27/2015 |
|                                              | < 24107                |                      |                      |                         | ✓ Data Validatio      | on (off) 🌣 Budge     | et Settings 🛛 👁 :  | Summary 💷 E         | Budget Versions          | ⑦ Help                    |
| « Return to proposal                         | Periods                | & Totals             |                      |                         |                       |                      | F                  | Recalculate with ch | anges Reset to           | o period defaults         |
| ↓ F Periods & Totals                         | Period Start<br>Date * | Period End<br>Date * | Months <sup>\$</sup> | Total Sponsor<br>Çost   | Direct Cost           | F&A Cost             | Unrecovered<br>F&A | Cost Sharing        | Cost Limit $^{\diamond}$ | Direct Cost<br>Limit      |
| Personnel Costs                              | 04/01/2016             | 03/31/2017           | 12.0                 | 82690.92                | 53007.00              | 1 29683.92           | 4 0.00             | 5 0.00              | 0.00                     | 250000.0                  |
| Personnel Costs >                            | 04/01/2017             | 03/31/2018           | 12.0                 | 85171.65                | 54597.21              | 30574.44             | 0.00               | 0.00                | 0.00                     | 0.0                       |
| Non-Personnel Costs                          | 04/01/2018             | 03/31/2019           | 12.0                 | 79451.78                | 50930.63              | 28521.15             | 0.00               | 0.00                | 0.00                     | 0.0                       |
|                                              |                        |                      | Total: 36.00         | <b>Tota</b><br>247314.3 | 2 Total:<br>158534.84 | 3 Total:<br>88779.51 | Total: 0.00        | Total: 0.00         | Total: 0.00              |                           |
| Subawards                                    |                        |                      |                      |                         |                       |                      |                    |                     |                          |                           |

Figure 19 – Detailed Budget > Period and Totals screen

| Required Field Name  | Description                                                                                                    |
|----------------------|----------------------------------------------------------------------------------------------------|
| <b>F&amp;A Cost</b>  | Calculated expense based on the F&A Rate type (pre-selected<br>based on the Proposal <b>Activity Type</b> e.g., Organized Research<br>= MTDC).<br>The F&A Rate type may be changed from pull-down list in the<br>Budget Settings window.                                                                                                  |
| 2 Total Sponsor Cost | The Period row field displays the sum of Direct Costs and F&A<br>Cost.<br>The Column Total is the sum of all periods.                                                                                                    |
| 3 Total F&A Cost     | Summary Budget: enter the Indirect Cost amount per period.<br>Detailed Budget: populates from the budget line items details.<br>The Column Total will sum the period amounts.                                                                                                    |
| 4 Unrecovered F&A    | Summary Budget: for each Period, enter the amount of Under<br>Recovery. After saving, select <b>Under Recovery Distribution</b><br>from left navigation and enter source of funds.<br>Detailed Budgets: populates from the budget line item details.                                                                                      |
| 5 Cost Sharing       | Summary Budget: enter a value for each period, if appropriate.<br>Refer to the sponsor guidelines and MIT policy regarding cost<br>sharing requirements. After saving, select <b>Cost Sharing</b><br><b>Distribution</b> from left navigation and enter source of funds.<br>Detailed budget: populates from the budget line item details. |

Table 8 Budget Periods and Totals definitions

- From the Proposal's Budget Screen, click the Actions drop-down menu:

   a. Select the Complete Budget option.
   b. Select the Include for Submission option.

| <b>K</b> ()                                 | (UALI CC      | Deus    | ī                               |                  |    |         |            |                          |      |            | HOME         |                     | YSTEM ADMIN PORTAL                                                                                                    |
|---------------------------------------------|---------------|---------|---------------------------------|------------------|----|---------|------------|--------------------------|------|------------|--------------|---------------------|----------------------------------------------------------------------------------------------------|
|                                             | al Developmer |         | y#                              |                  |    |         |            |                          |      |            | Use          | er: manion 👻 Doc Se | Action List Get Help<br>Document Info<br>Doc Nbr: 169947<br>S2S Connected: 905<br>Initiator: rhanlon<br>Status: In Progress<br>more |
| >                                           | Budge         |         | ed to this proposal.            |                  | D  |         | ✓ Data     | Validation (off) 🖶 Print | Copy | Nedusa     | I≡ Hierarchy | Budget Versions     |                                                                                                    |
| 1                                           | Name          | Version | <ul> <li>Direct Cost</li> </ul> | ≎ <b>F&amp;A</b> | \$ | Total   | Start      | ≎ End                    |      | Status     | ≎ Co         | mments \$           | Actions                                                                                                    |
| <ul> <li>✓</li> <li>⑦</li> <li>④</li> </ul> | new           | 1       |                                 |                  |    |         |            |                          |      | Incomplete |              |                     | Action                                                                                                    |
| 8                                           |               |         |                                 |                  |    | Back Sa | ave Save a | nd Continue Close        |      |            |              |                     |                                                                                                    |

Figure 20 - Budget Screen . Actions menu options

| Required Field Name      | Description                                                                                                    |
|--------------------------|----------------------------------------------------------------------------------------------------|
| 1 Complete               | Select <b>Complete</b> from Actions pull-down menu. The budget must be complete to submit for routing for approval.                     |
| 2 Include for Submission | Choose the <b>Include for Submission</b> list option to designate the budget version for approval routing and/or submission to sponsor. |

## Attachments

**Upload Attachments** contains multiple tabs where you can upload and attach required documents for your proposal. Complete required fields, and then click **Save**.

|                          | HOME DASHBOARD MAINTENANCE SYSTEM ADMIN PORTAL                                                                                                    |
|--------------------------|----------------------------------------------------------------------------------------------------|
|                          | kc6011-s16-20150323-0016 User: dgarcia + Doc Search Action List GET HELP                                                                                                    |
| Budget                   | • Proposal (2): 1 messages X                                                                                                    |
| Access                   |                                                                                                    |
| Supplemental Information | Proposal (1) (i) Personnel (0) Abstracts (0) Internal (0) Notes (0)                                                                                                    |
| Summary/Submit           | Proposal (1) (1) 1 messages                                                                                                    |
| Le Super User Actions    | Add attachments to this proposal<br>+ Add 1<br>Upload & Add 2<br>File Type* Status* Description Uploaded Posted<br>By Timestamp Actions                                                                                                    |
|                          | 1 Create<br>Proposal<br>Start<br>Screen.png Non-S2S (System to System) Scope of Work   Incomplete  Incomplete Incomplete  Incomplete  Incomplete  Incomplete  Incomplete  Incomplete  Incomplete  Incomplete Incomplete Incomplete Incomplete In |
|                          | Back Save Save and Continue Close                                                                                                    |

Figure 21 – Attachments Tab

| Required Field Name | Description                                                                                                    |
|---------------------|----------------------------------------------------------------------------------------------------|
| 1 Add               | Select <b>Non S2S Budget File</b> and <b>Non S2S Scope of</b><br><b>Work</b> from the pull-down Attachment Type menu. |
| 2 Upload and Add    | Takes you to the screen where you can upload and add attachments.                                                     |

The **Add Attachment** pop up window below displays the mandatory fields needed to attach a file.

| Details                    | × |
|----------------------------|---|
| Attachment Type: * 🚺       |   |
| select                     | • |
| Status: *                  |   |
| select 2                   | • |
| Contact Name:              |   |
|                            |   |
| Email Address:             |   |
|                            |   |
| Phone Number:              |   |
|                            |   |
| Comments:                  |   |
|                            |   |
|                            |   |
| Description:               |   |
| A A                        |   |
|                            |   |
|                            |   |
| File: 3                    | _ |
| Choose File No file chosen |   |
|                            |   |
| 4                          |   |
| Save                       |   |
|                            |   |

Figure 22 – Attachment Details Pop-Up Window

| Required Field Name    | Description                                                                                                |
|------------------------|----------------------------------------------------------------------------------------------------|
| 1 Attachment type      | Select the appropriate Type (i.e., Non S2S Budget File) from the pull down menu.                           |
| 2 Status               | Select the status from the drop-down list to indicate the final version of the document.                   |
| 3 File                 | Open allows you search your computer for the file you wish to attach.                                      |
| 4 Save                 | Click the Save button to save this file to the proposal.                                                   |
| Conditionally Required | Description                                                                                                |
| A Description          | Conditionally required for some S2S Attachment types (those that allow multiple uploads of the same type). |

Table 9 Attachments Required Fields

#### Validations

Prior to submitting your proposal for routing and approval, select **Validate** from the options below the document header. KC will run validations to ensure you have completed the minimum requirements. If the validation checks return with errors or warnings, make appropriate corrections, and then run the Validation checks again. Click the **data validation** link to get started.

|                                                                        |                                              |                                          | HOME          | DASHBOAR     | D MAINTENA      | ANCE SY:   | STEM ADMIN            | I PORTAL                 |
|------------------------------------------------------------------------|----------------------------------------------|------------------------------------------|---------------|--------------|-----------------|------------|-----------------------|--------------------------|
|                                                                        |                                              |                                          | kc6011-s16-20 | 0150323-0016 | User: dgarcia 👻 | Doc Search | Action List           | GET HELP                 |
| Proposal Development<br><b>Proposal: #24935</b><br>PI: Haskell, Edward | 5                                            |                                          |               |              | ,               | ł          | S2S Con<br>Initiator: | : 1112515<br>inected: no |
|                                                                        |                                              | ✓ Data Validation (off) 🖶 Pri            | nt @ Copy     | Medusa 📰     | I≡ Hierarchy    | I Budget   | Versions (?           | ð Help →                 |
| Basics V                                                               | Proposal Details * indicates required fields |                                          |               |              |                 |            |                       |                          |
| Proposal Details                                                       | Proposal Type: *                             | New                                      |               |              |                 |            |                       | ÷                        |
| S2S Opportunity Search                                                 | Lead Unit:                                   | 000001 - Massachusetts Institute of Tech | nology        |              |                 |            |                       |                          |

Figure 23 – Data Validation

| KUALI COEUS   📗                     | liT                                | HOME     | DASHBOARD  | MAINTENANCE  | SYSTEM ADMIN PORTAL                                         |
|-------------------------------------|------------------------------------|----------|------------|--------------|-------------------------------------------------------------|
| Proposal Development                | Data Validation                    |          | -          | Turn On      | ch Action List GET HELP                                     |
| Proposal: #:<br>PI: Haskell, Edward |                                    |          |            |              | Doc Nbr: 1112515<br>S2S Connected: no<br>Initiator: dgarcia |
| PI: Haskell, Edward                 | Close                              |          |            |              | Status: In Progress                                         |
|                                     | <u>P Data Valuanun</u> (un) - e ri | na - 60j | y — weuusa | nidiatony Du | uget Versions ③ Help -                                      |
|                                     | 🖆 Proposal Details                 |          |            |              |                                                             |

Figure 24 – Data Validation Turn On Button

| ata Valida                   | tion                               |                                                                                                    | Ти               | ım Off |
|------------------------------|------------------------------------|----------------------------------------------------------------------------------------------------|------------------|--------|
|                              |                                    |                                                                                                    |                  |        |
| Area 🗘                       | Section \$                         | Description                                                                                           | Severity         | Action |
| Error                        |                                    |                                                                                                    |                  |        |
| Attachments                  | Proposal<br>Attachments            | Proposal Attachment Status Codes must be set to "Complete".                                           | Error            | Fix It |
| Budget                       |                                    | The budget is incomplete. Please update the status.                                                   | Error            | Fix It |
| Proposal<br>Details          | null                               | Original IP is missing and is required for this proposal type                                         | Error            | Fix It |
| Questionnaire                | Changed/Corrected<br>Questionnaire | You must complete the questionnaire "Changed/Corrected Questionnaire"                                 | Error            | Fix It |
| Grants.Gov E                 | rror                               |                                                                                                    |                  |        |
| S2S<br>Opportunity<br>Search | Opportunity                        | /GrantApplication/Forms/RR_Budget10_1_3/BudgetJustificationAttachment is not valid in RR_Budget10_1_3 | Grants.Gov Error | Fix It |

Figure 25 Data Validation On window

#### **Getting Help:**

Email the Kuali Coeus Support Team at kc-help@mit.edu.

Please include your Name, Contact information, and the Proposal Number you are working on.